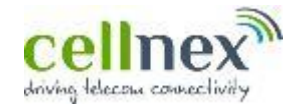

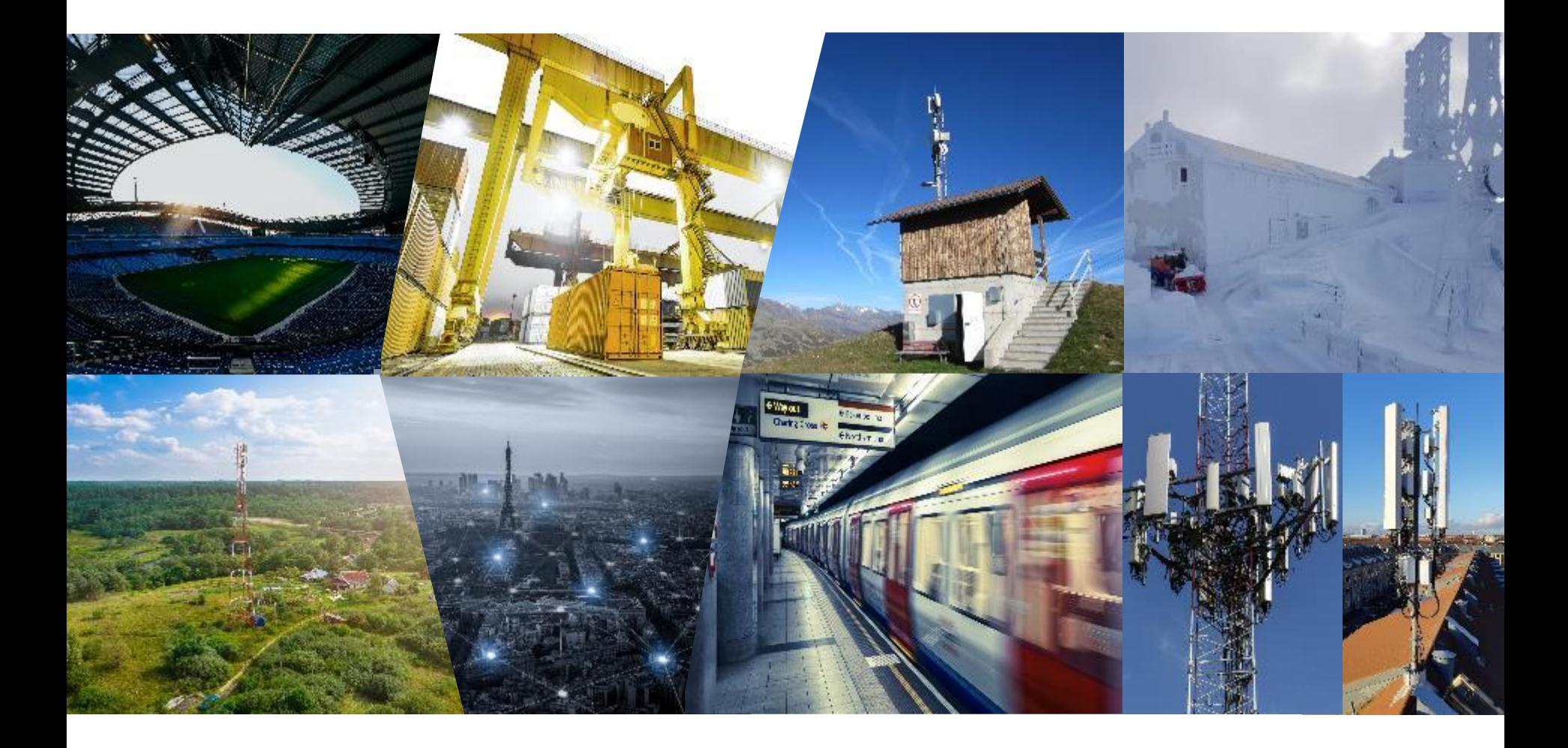

# **Cellnex Italia – Indicazioni operative**

## **Registrazione**

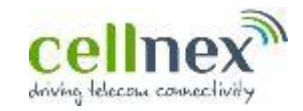

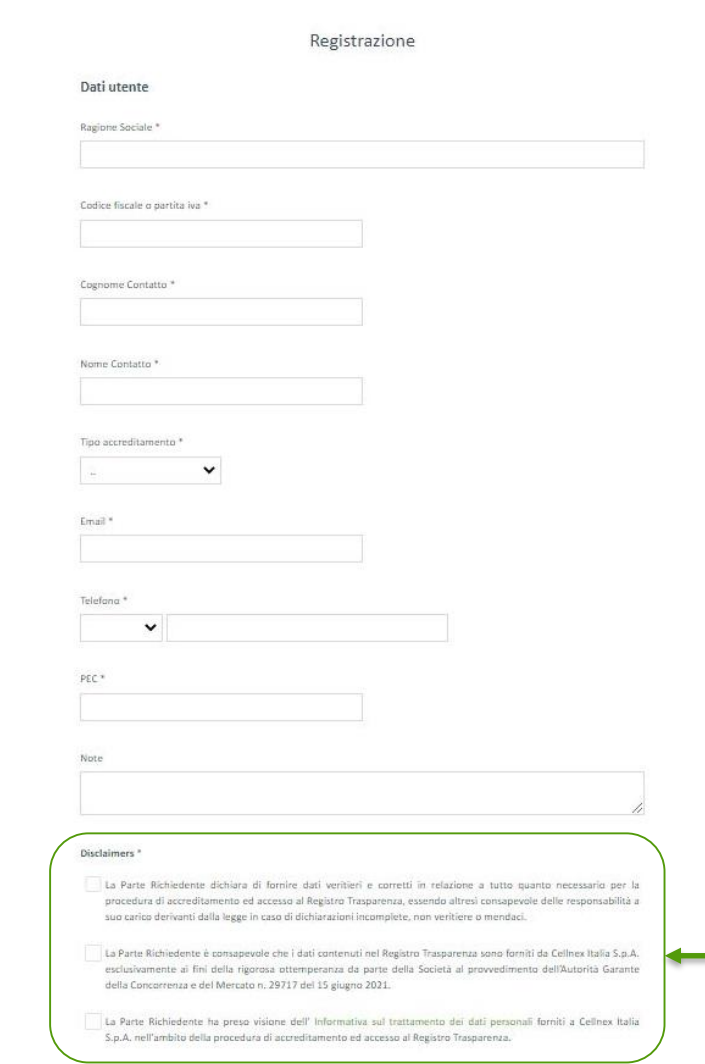

- Un referente amministrativo/legale può richiedere l'accreditamento della propria società utilizzando il form messo a disposizione per inserire le necessarie informazioni di contatto.
- Inserire nei campi le informazioni richieste.
- L'asterisco \* indica informazioni necessarie per completare correttamente la richiesta di registrazione.
- Solo per i casi di necessità di assistenza per malfunzionamenti nella fase di registrazione, è possibile inviare una email a:

### **[supportoRT@cellnextelecom.it](mailto:SupportoRT@cellnextelecom.it)**

*Si segnala che la casella non è abilitata a gestire richieste diverse da quelle relative alla fase di registrazione o relative ad assistenza tecnica.*

• Allo scopo di completare correttamente la procedura di registrazione, è necessario cliccare selezionando per adesione tutti i disclaimers.

### **Registrazione**

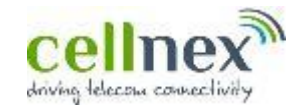

#### Dichiarazione e Accordo di riservatezza

E' possibile scaricare i documenti "Dichiarazione sostitutiva di certificazione " ed "Accordo di riservatezza" al seguente collegamento.

Dichiarazione sostitutiva di Certificazione ...

#### Accordo di riservatezza.<sup>1</sup>.

Per completare la procedura è necessario caricare i documenti adeguatamente compilati e firmati digitalmente.

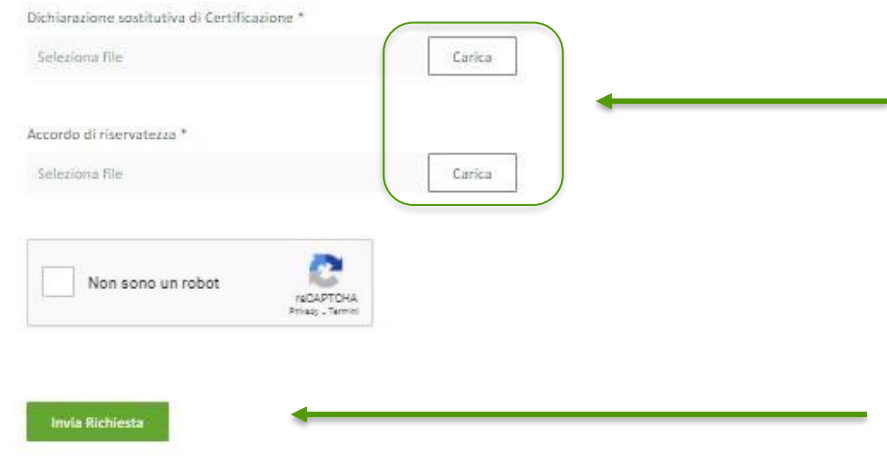

- E' necessario, allo scopo di completare correttamente la procedura, scaricare mediante il comando  $\sqrt{\ }$  i seguenti documenti :
	- ✓ Dichiarazione sostitutiva di certificazione
	- ✓ Accordo di riservatezza
- I documenti sono resi disponibili in formato PDF editabile, e devono essere completati e firmati con idoneo strumento di firma digitale qualificata.
- Una volta completati e firmati i documenti possono essere caricati mediante il tasto **«Carica»**
- E' possibile sottomettere la richiesta unitamente ai documenti caricati, mediante il tasto **«Invia Richiesta»**

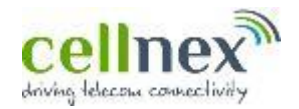

La richiesta compilata, corredata dei documenti completati, firmati ed inviati viene automaticamente sottomessa al vaglio delle funzioni competenti del Gruppo Cellnex Italia che valuta se approvarla o rifiutarla.

In caso di **approvazione**, verranno fornite all'indirizzo fornito in sede di registrazione:

- ✓ **Con una prima email la USER ID**
- ✓ **Con una seconda email la PASSWORD**

Una volta fornite le credenziali di accesso sarà possibile per il richiedente accedere alla Lista di Comuni con popolazione inferiore a 35.000 abitanti nei quali siano presenti siti della Società CK Hutchison Networks Italia S.p.A.

In caso di **rifiuto**, il referente indicato in sede di registrazione verrà informato via email.

• In caso di **smarrimento delle credenziali di utenti** registrati sarà possibile procedere con una richiesta mediante il sito web Cellnex.